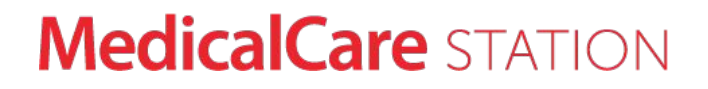

# 医療介護専用SNS メディカルケアステーション 通知設定ユーザガイド (患者本人・患者家族 向け)

エンブレース株式会社 **MCS**サポートデスク

〒107-0062 東京都港区南青山2-24-11フォーラムビルディング6F TEL 0800-123-6611 MAIL support@embrace.co.jp

2020年1月22日作成

できること

- メールを <mark>受けとる・受けとらない</mark> の設定
- プッシュ通知を <mark>受けとる・受けとらない</mark> の設定 ※ MCSアプリを使用している場合に設定可能

### 通知の種類

- タイムラインへ <mark>投稿された</mark> 新規メッセージの通知
- 自分宛ての <mark>招待や承認依頼</mark> のメッセージの通知
- MCS事務局からの <mark>サービスに関する</mark> お知らせの通知

**MedicalCare STATION** 

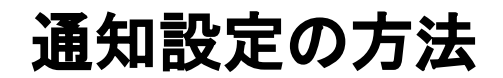

 $\textcircled{1}$  右上の [メニュー] を  $\textcircled{2}$  個人設定をクリック  $\textcircled{3}$  通知設定をしたい クリック

項目をクリック 3 通知設定をしたい

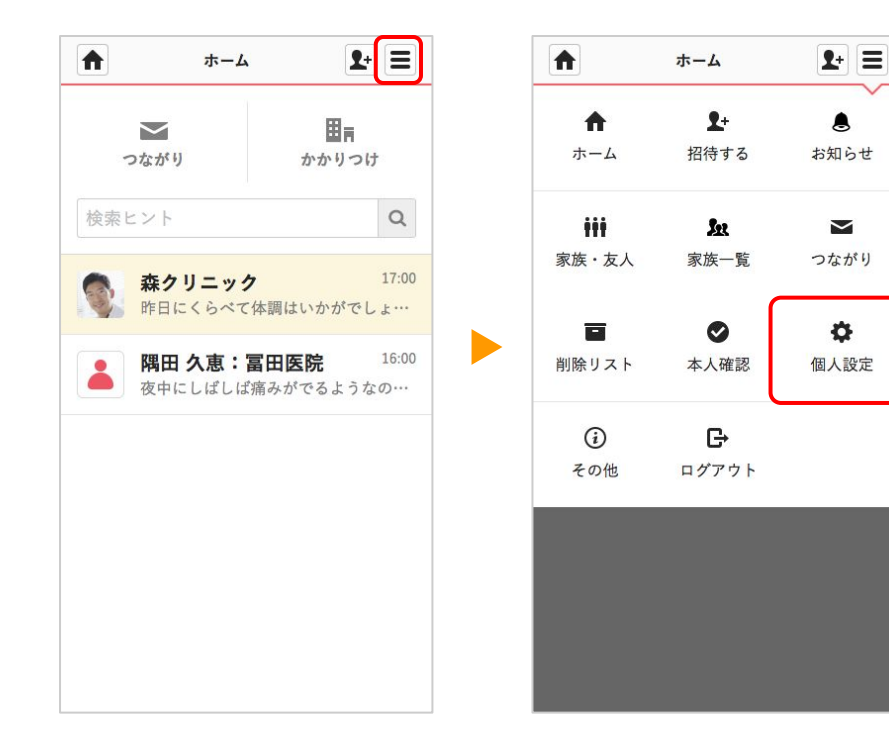

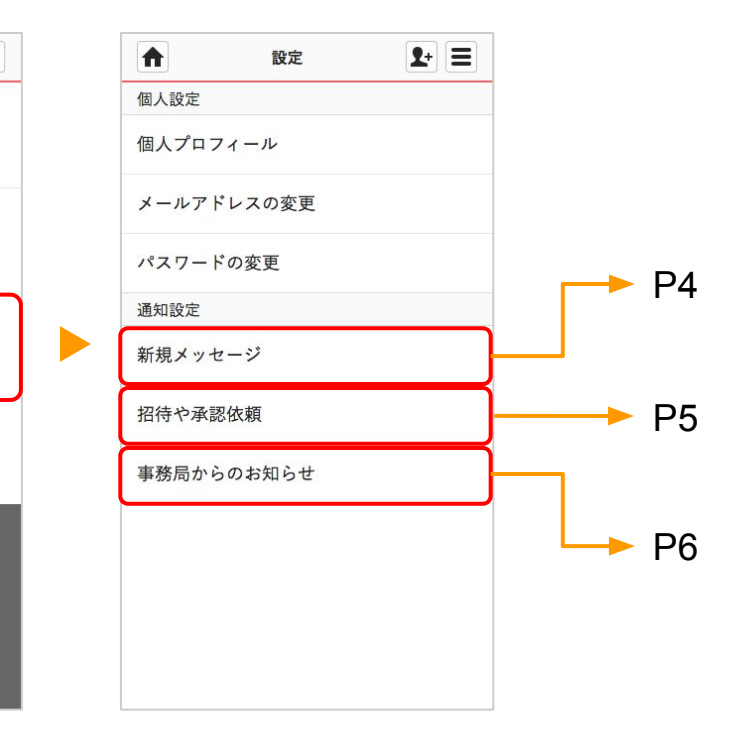

### **MedicalCare STATION**

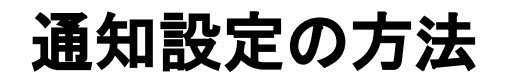

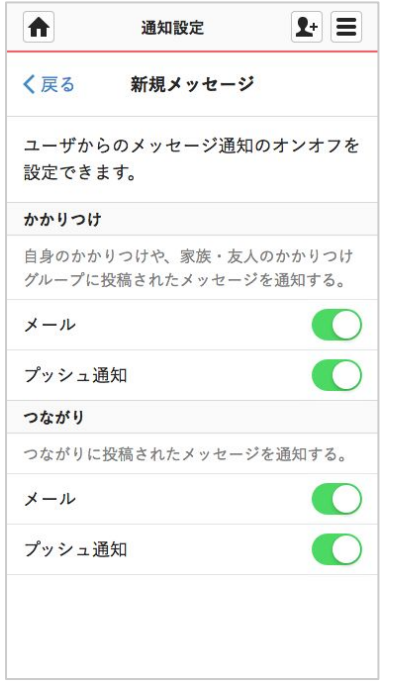

## 新規メッセージ

### かかりつけ

● 自身のかかりつけや、家族・友人のかかりつけグループに投稿 されたメッセージの通知

### つながり

● つながりに投稿されたメッセージの通知

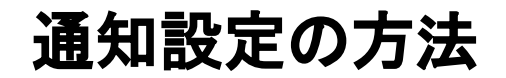

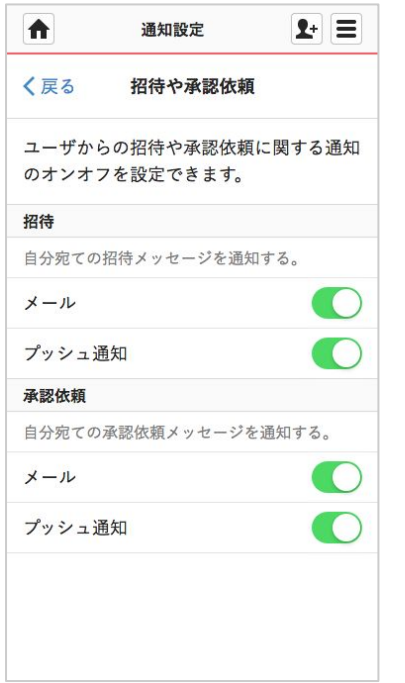

### 招待や承認依頼

#### 招待

● 自分宛ての招待メッセージの通知

#### 承認依頼

● 自分宛ての承認依頼メッセージの通知

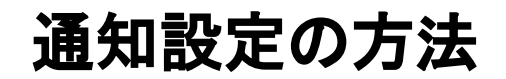

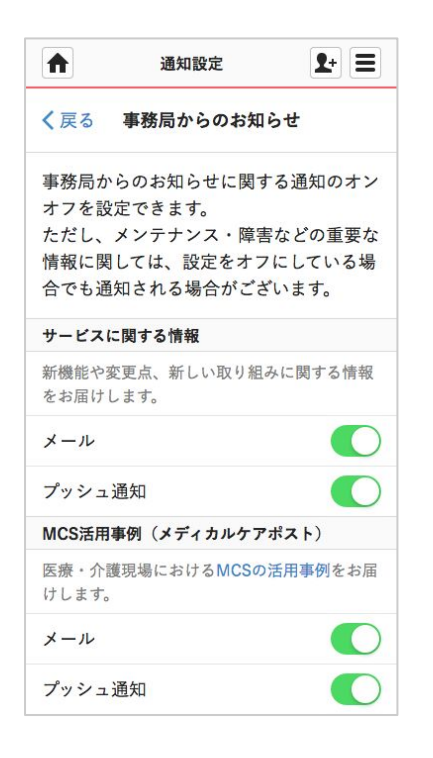

## 事務局からのお知らせ

### サービスに関する情報

● 新機能や変更点、新しい取り組みに関する情報の通知

#### **MCS**活用事例(メディカルケアポスト)

● 医療・介護現場における MCSの活用事例のお知らせ通知

### **MedicalCare STATION**